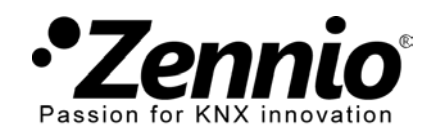

# **¿CÓMO PROGRAMO LOS HORARIOS DE MI CRONOTERMOSTATO?** ① **Entre en la configuración de la programación del cronotermostato\***.

Su instalador habrá habilitado esta función en la pantalla táctil Z41. Si no fuera así solicíteselo.

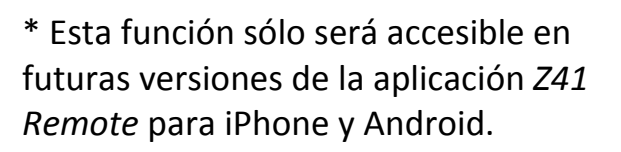

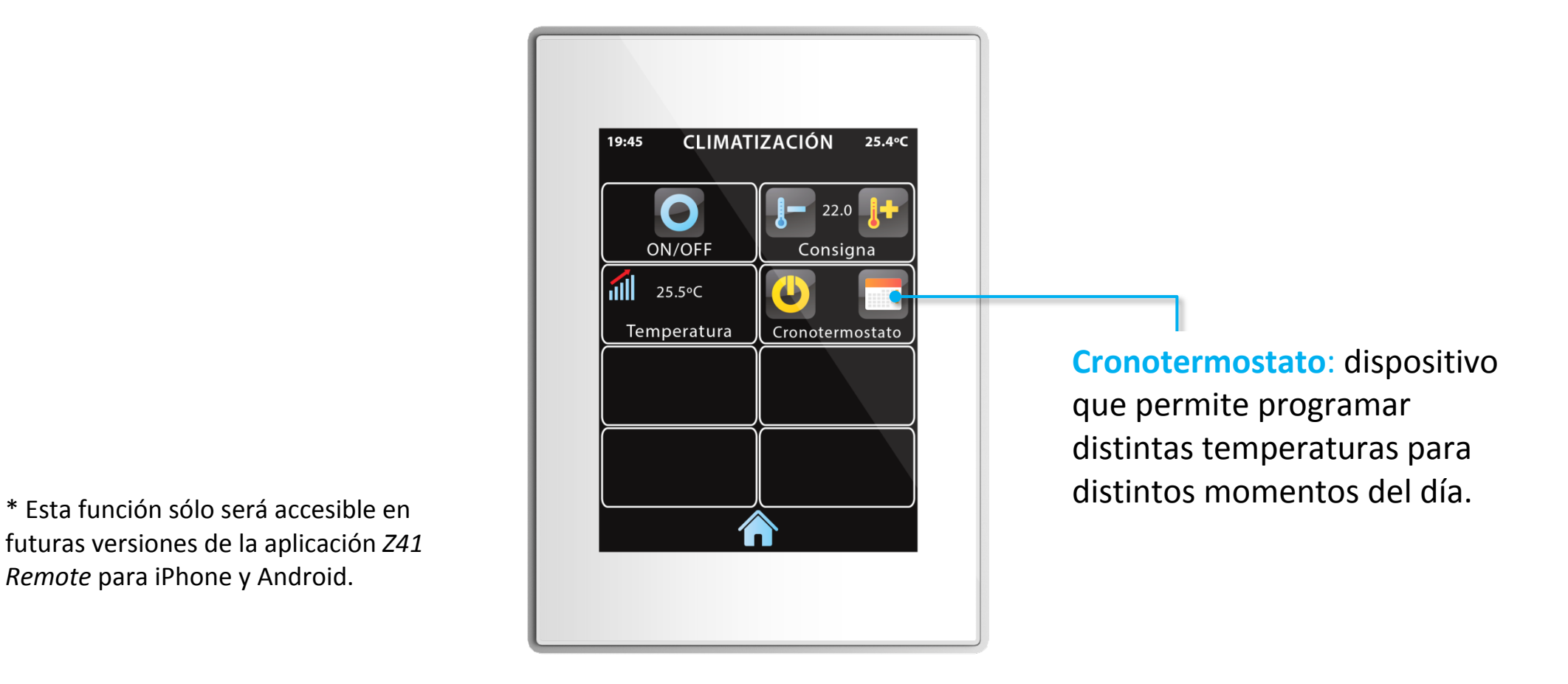

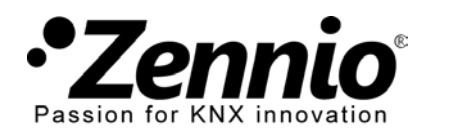

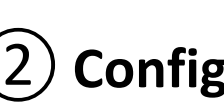

#### ②**Configure una primera programación semanal en el cronotermostato.**

Por ejemplo, de lunes a viernes:

- 06.00 -> 20ºC cuando me levanto;
- 07.00 -> 18ºC cuando salgo de casa;
- $\bullet$  17.30 -> 21ºC cuando vuelvo a casa:
- 22.30 -> OFF cuando me voy a dormir.

Seleccione los días de la semana en que el cronotermostato debe actuar.

Habilite los horarios para el cronotermostato en los días seleccionados en esta programación. Puede configurar hasta 6 horarios.

Guardar y Salir

Programación semanal 1 Dispone de hasta 4 posibles.

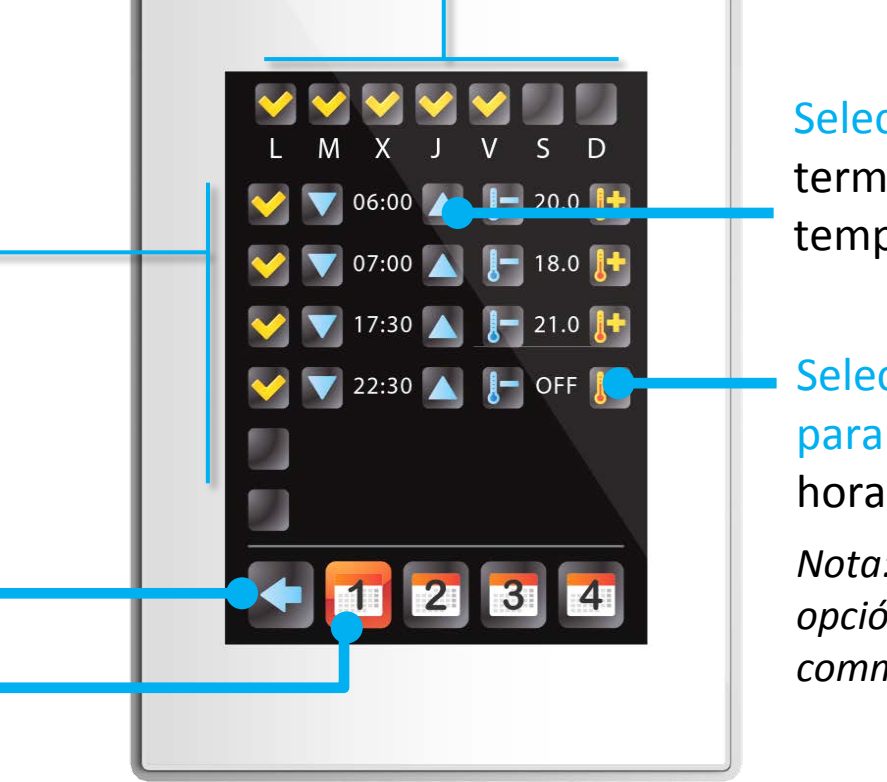

Seleccione las horas a las que el termostato debe cambiar de temperatura (o apagarse).

Seleccione la temperatura ( OFF para apagar) en cada uno de los horarios habilitados.

*Nota: OFF se selecciona como la última opción tanto subiendo la temperatura commo bajando la temperatura.*

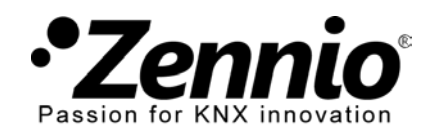

### ③ **Puede tener hasta cuatro programaciones semanales diferentes.**

Entre en los otros calendarios para configurar otras programaciones semanales con diferentes días de la semana, diferentes horarios, diferentes temperaturas.

Así podrá establecer, por ejemplo, un horario diferente de cambio de temperaturas para el fin de semana.

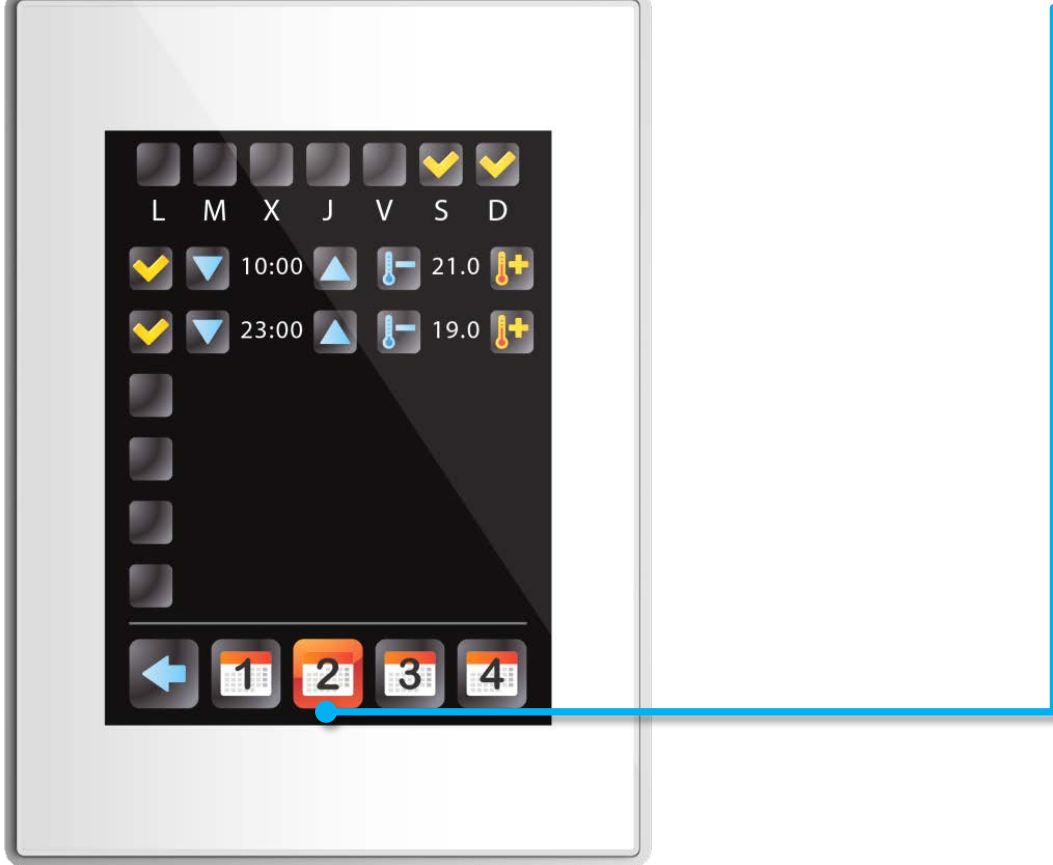

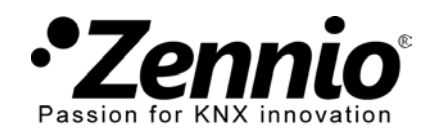

## ④ **Habilite o deshabilite la programación del cronotermostato.**

Si quiere que el cronotermostato cambie la temperatura automáticamente habilítelo. Si quiere que la temperatura del termostato sólo pueda cambiarse de forma manual deshabilítelo.

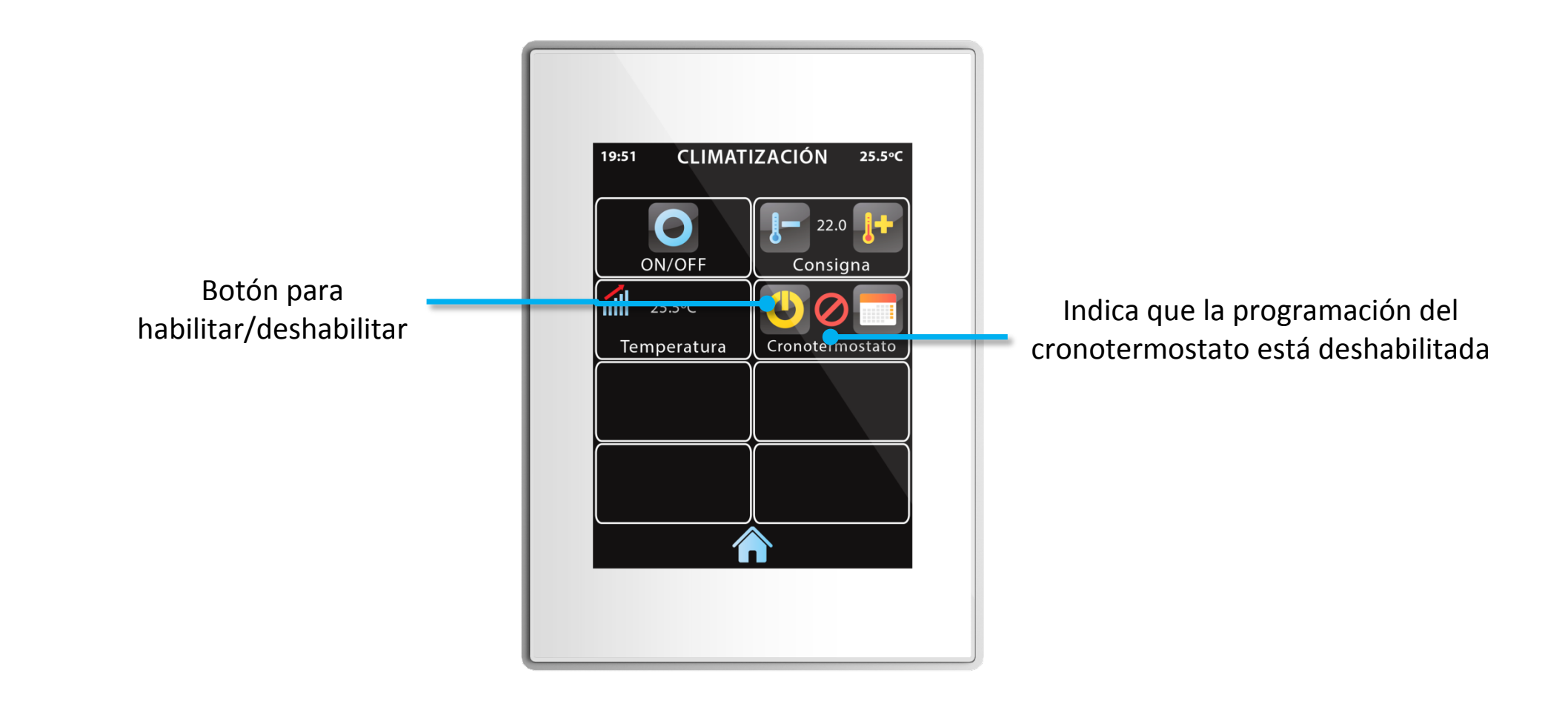

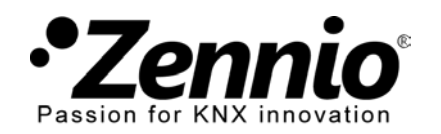

InZennio Z41

### ⑤**Diferentes cronotermostato para cada zona de climatización.**

Si su sistema de calefacción es zonificado puede establecer diferentes temperaturas en diferentes zonas. En este caso tendrá habilitado un cronotermostato diferente para cada zona.

Su configuración se realiza como se explica en pasos anteriores.

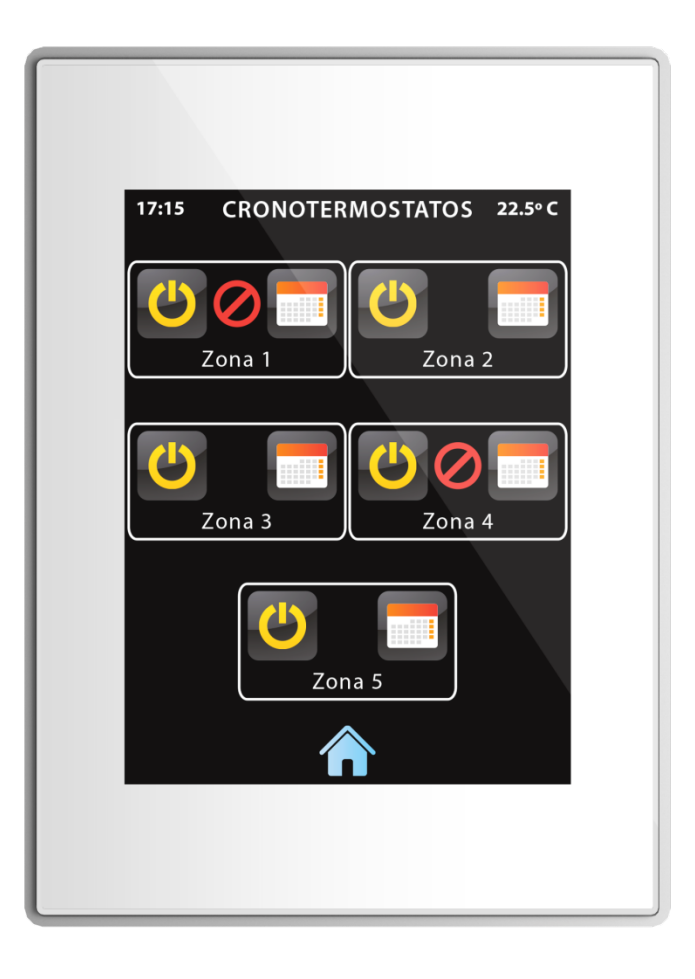